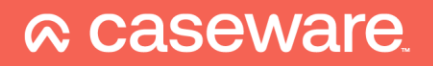

# Caseware WinAcc **Connectie Admin-IS/Consult**

# Inleiding

WinAcc kan automatisch klantengegevens ophalen uit je CRM-software. De gegevens worden in de achtergrond automatisch van Admin-IS / Admin-Consult naar Caseware overgedragen.

Volgende gegevens zullen uit Admin-IS / Admin-Consult komen:

- Benaming vennootschap
- Adres
- Datum algemene vergadering
- **Bestuurders**
- Aandeelhouders
- Commissarissen

Moeten er gegevens aangepast worden? Dan kan je deze in de meeste gevallen gewoon in Admin-IS / Admin-Consult aanpassen. Caseware neemt de data over.

# Installatie (eenmalig)

### Voor je van start gaat

- 1. Zorg dat je de Market Place van Syneton geïnstalleerd hebt. Admin-IS / Admin-Consult API [activatie en configuratie](https://syneton.zendesk.com/hc/nl/articles/360015107099) – Syneton (zendesk.com). We raden aan om hiervoor Syneton te contacteren.
- 2. In Admin-IS / Admin-Consult controleer je of de XBRL-codes toegevoegd werden aan de bestuurdersmandaten. We hebben de belangrijkste hieronder in het geel gemarkeerd.

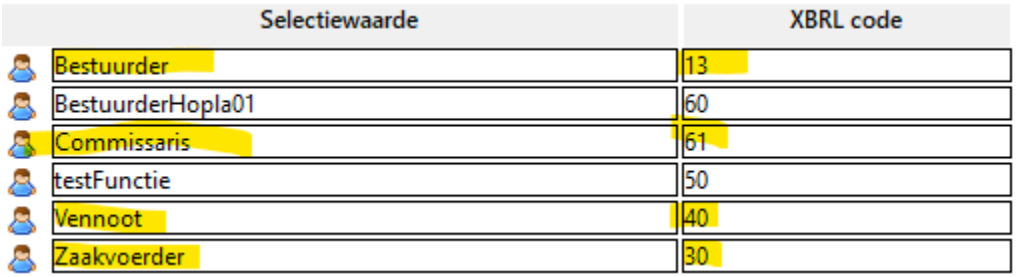

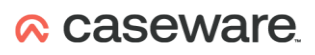

Hoe: binnen Admin-IS / Admin-Consult > 1. klantendossier openen > 2. via linker balk naar Mandatarissen > 3. Bedrijfsleiders > 4. bij "functie" zie je een kladblok icoontje > menu opent zich. Zie ook rood kruisje onderstaande schermafdruk.

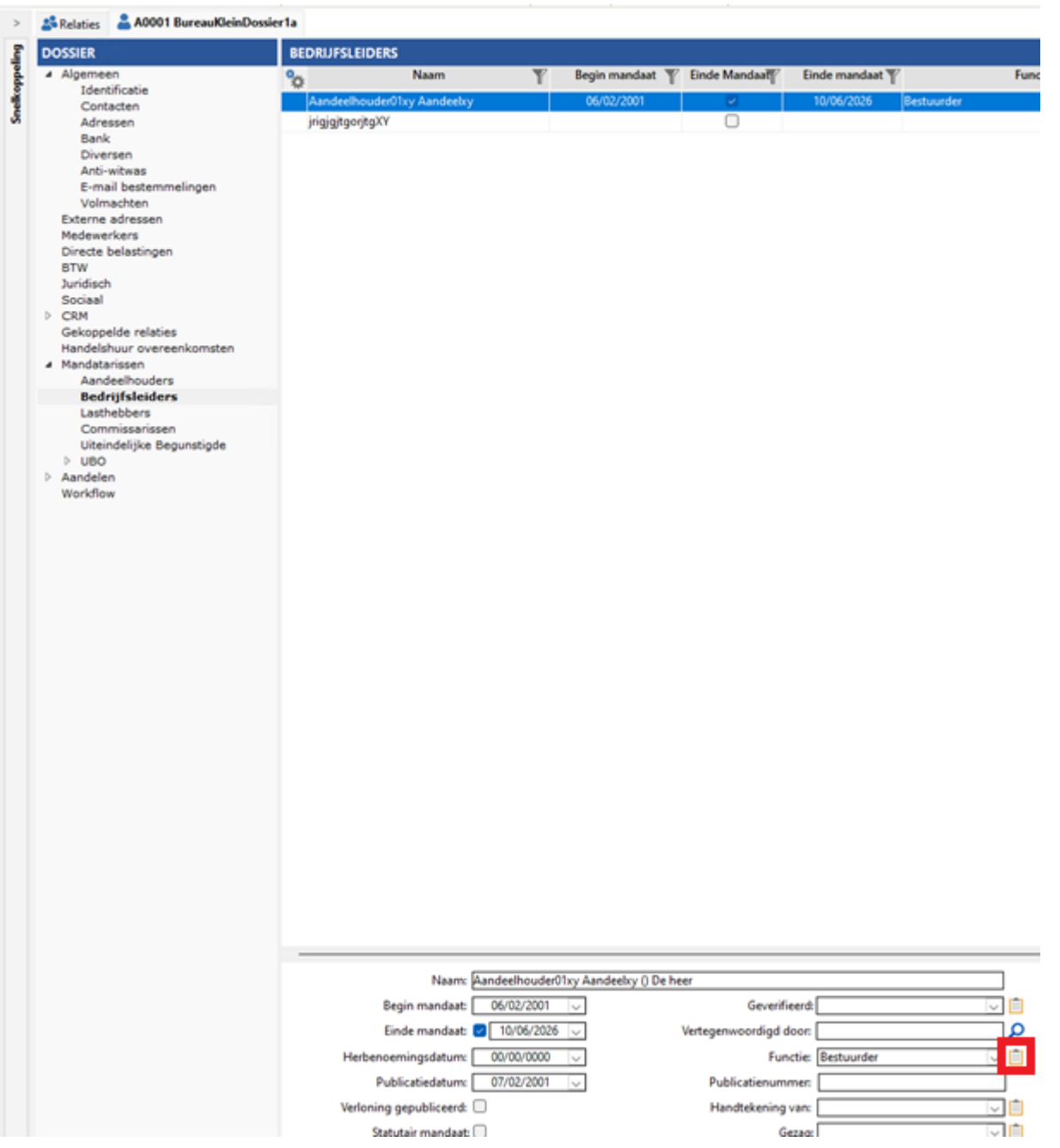

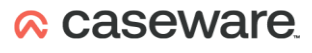

# koppeling activeren in WinAcc

- 1. De koppeling activeren in WinAcc
	- a. Ga naar de Document Manager

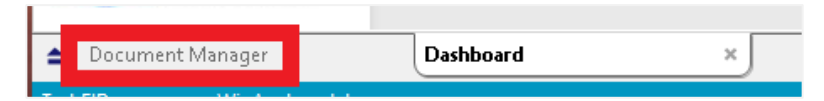

b. Open het werkdocument "Path & Parameters".

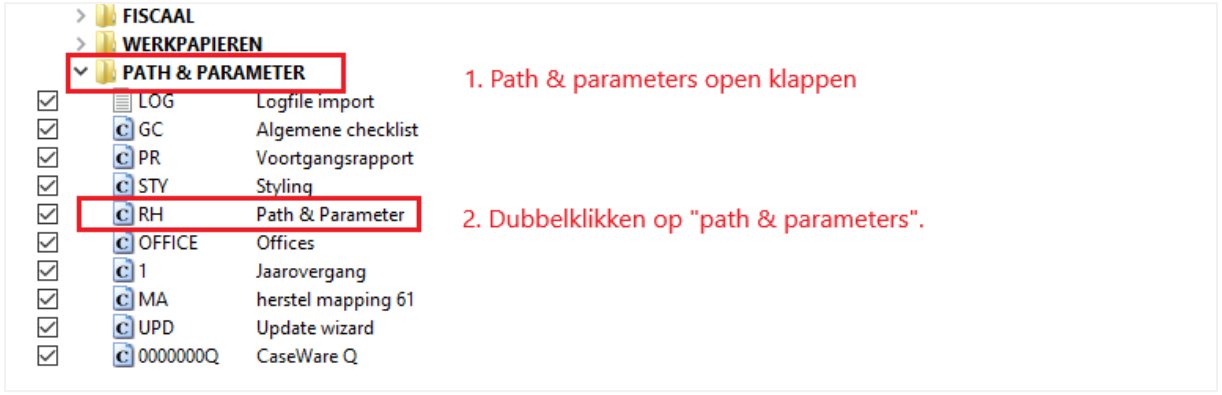

- c. Klik nu op **Inloggen als Admin** Wachtwoord is **pragmaparam**
- a. Zoek naar onderstaande velden:

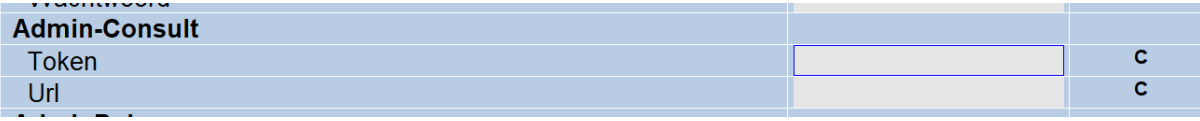

URL:

Die zoek je hier op: [Admin-IS / Admin-Consult API activatie en configuratie](https://syneton.zendesk.com/hc/nl/articles/360015107099) – Syneton (zendesk.com). Op die pagina zoeken naar **Connectiegegevens**

Token:

- 1. Zelfde bovenstaande link. Op die pagina zoeken naar **Sleutel of key aan te maken**.
- 2. Eens aangemaakt in de Marketplace kopieer en plak dan de sleutel in boven

Klaar. Je mag dit scherm sluiten.

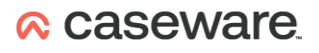

## Werkwijze binnen WinAcc

#### Bestaand dossier

- Staat je ondernemingsnummer ingevuld? Dan worden de dossiergegevens bijgewerkt bij het openen van jouw dossier.
- Doe je een aanpassing in Admin-IS / Consult wanneer je Caseware-dossier open staat? Dan kan je best je Caseware-dossier opnieuw starten.
- Schakelen tussen tabblad "Home" en "Permanente gegevens" zal ook alles bijwerken.

Houd er rekening mee dat een bijwerking even kan duren.

#### Nieuw dossier / dossier dat nog niet gesynchroniseerd werd met Admin-IS/Consult

• In dashboard naar "Permanente Gegevens" gaan.

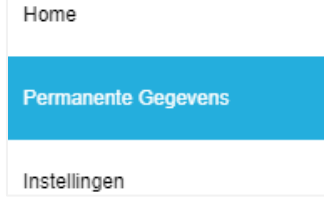

• Ondernemingsnummer aanpassen:

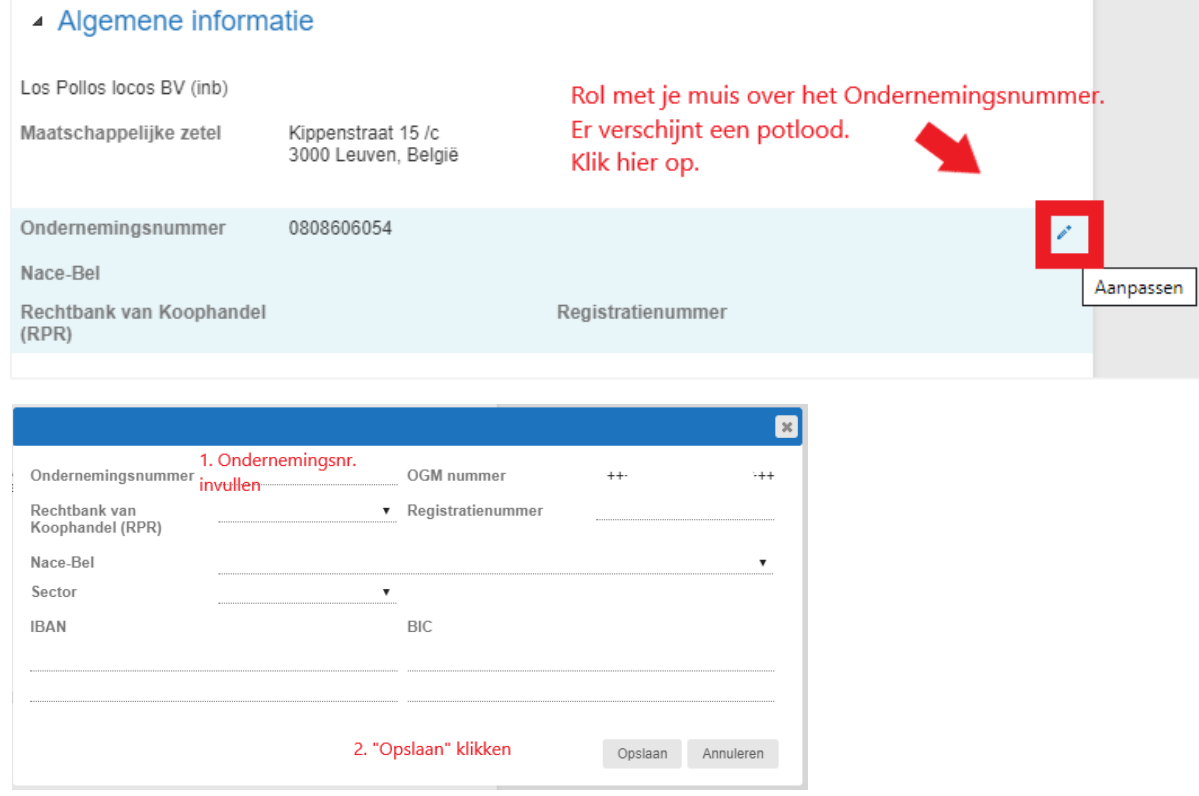

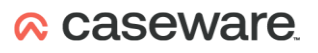

## Belangrijke opmerkingen bij bestaande WinAcc-dossiers

Bij import van de Centrale Relaties (nodig voor bestuurders, aandeelhouders en ook commissarissen) worden je **huidige relaties niét gewist**. Zo kan je nakijken of alle relaties in AdminPulse zitten.

In de centrale relaties kan je zien welke relaties er manueel toegevoegd werden. WinAcc controleert ook of er dubbele relaties tussen zitten. Er verschijnen nieuwe icoontjes:

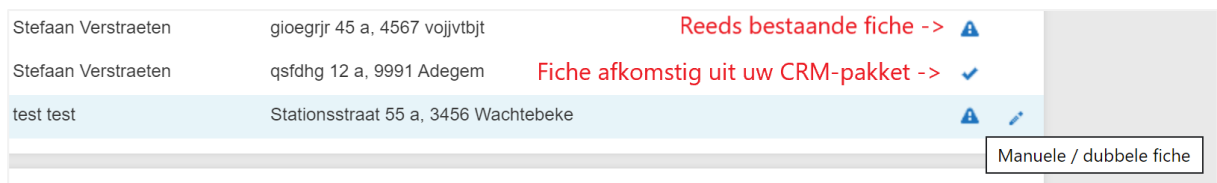

Daarnaast hebben we de **foutcontroles uitgebreid** (vraagteken rechtsboven scherm Permanente Gegevens):

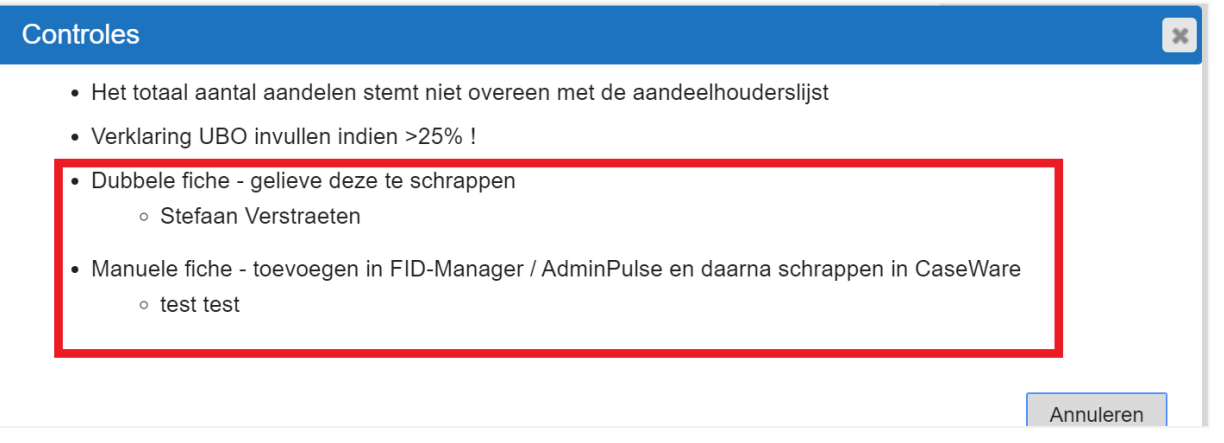

Worden de gegevens overgedragen uit uw CRM-programma naar WinAcc? Dan ziet u een icoontje dat de import van de data nog bezig is:

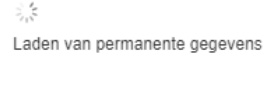

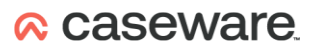